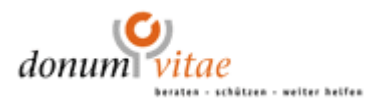

## **Anleitung für die Videoberatung mit ELVI**

- Sie benötigen ein Endgerät (Tablet, Smartphone, Laptop oder Computer) mit Kamera und Mikrofon sowie einer möglichst stabilen Internetverbindung.
- Sie bekommen eine Einladung per SMS oder E-Mail.
- Sie müssen keine App herunterladen!
- Klicken Sie zu dem **angegebenen Termin** auf den Link in der SMS/ E-Mail.
- Erlauben Sie Ihrem Gerät die URL zu öffnen.
- In Ihrem Browser öffnet sich das Programm ELVI.
- Tragen Sie einen Login-Namen ein, der vorher abgesprochen war (dies kann ihr richtiger oder ein beliebiger Name sein).
- Ihr Zugangscode wird **automatisch** eingefügt.
- **Aktivieren** Sie das Häkchen bei "Ich akzeptiere die Nutzungsbedingungen" und klicken Sie dann auf "Sitzung starten".
- Ihre Beraterin ruft Sie an, gehen Sie auf "annehmen".
- Ihr Gerät möchte die Kamera und das Mikrofon verwenden klicken Sie auf "**zulassen".**
- Die Videoberatung beginnt.
- Sollten Sie Fragen oder Probleme haben, kontaktieren Sie bitte Ihre Beraterin.

## Datenschutz:

CGM ELVI ist ein Webbrowser basierendes Softwareprodukt, das Videositzungen zwischen zwei und mehreren Gesprächspartnern ermöglicht und sich besonders durch die zertifizierte Umsetzung der Anforderungen des Datenschutzes und der Datensicherheit auszeichnet.

Es werden keine Inhalte oder Kontaktdaten gespeichert!

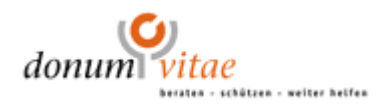

## **Instructions on using ELVI**

- You need a device (smartphone, notebook, computer, tablet device, etc.) a camera, a microphone and preferably a reliable connection to the internet
- You receive an invitation by text message or e-mail.
- You do **not** have to download an app!
- At the time of the appointment follow the link in the text message/ e-mail.
- Allow your device to open the URL.
- The ELVI program will open in your browser.
- Enter your login-name (it can be your real name or a nickname).
- Your personal access code will be inserted **automatically.**
- **Activate** the checkmark "I accept the usage terms."
- Click on "Start session".
- Once your counsellor calls you, accept the call by clicking "OK".
- A popup will appear saying ELVI wants to access the camera and microphone **accept** the request.
- The video consultation begins.

## Data protection:

CGM ELVI is a software product based on a web browser that allows video calls between two or more people. It is particularly characterized by the certified implementation of data protection and data security requirements.

No content or contact data are saved.